#### **BAB IV**

#### **IMPLEMENTASI DAN EVALUASI SISTEM**

#### **4.1 Implementasi Sistem**

Berdasarkan hasil analisis dan perancangan sistem pada bab sebelumnya, maka dibuat sistem penjualan barang. Untuk mendukung jalannya sistem penjualan barang dibutuhkan perangkat keras dan perangkat lunak. Setelah itu, dilakukan implementasi sistem sehingga didapatkan hasil implementasi sistem.

#### **4.1.1 Kebutuhan Sistem**

Tahap implementasi program merupakan tahap penerapan dari analisis dan desain sistem yang telah dibuat sebelumnya. Sebelum menginplementasikan dan menjalankan sistem informasi penjualan barang pada CV. Loka Karya Sidoarjo, dibutuhkan perangkat keras (*hardware*) dan perangkat lunak (*software*) agar dapat berjalan sesuai dengan yang diharapkan.

Adapun perangkat lunak yang akan dibutuhkan untuk menjalankan dan mengimplementasikan aplikasi ini, yaitu:  $\Box$  R A R A Y A

- a. Sistem operasi menggunakan Microsoft® Windows® 8.1
- b. Microsoft Visio® 2013 untuk membuat rancangan *document* dan *system flow*
- c. Power Designer® 6 untuk membuat *Context Diagram* dan *DFD*
- d. Power Designer® 15 untuk membuat *ERD* (*CDM PDM*)
- e. SQL Server 2008 untuk membuat *database* sistem

Kebutuhan perangkat keras minimal yang dibutuhkan untuk mengimplemntasikan dan menjalankan aplikasi ini adalah:

a. Pentium® 4 Processor 2.60 GHz, 512K Cache, 400 MHz FSB

- b. 1 Gygabytes RAM
- c. Kapasitas bebas pada harddisk 10 Gb
- d. Monitor SVGA dengan resolusi 1366 X 768
- e. Drive DVD-ROM
- f. Keyboard, Mouse dan Printer yang Kompatibel

## **4.1.2 Hasil Implementasi Sistem**

Sistem penjualan barang ini dijalankan berdasakan tiga *user* yaitu Admin, Bagian Penjualan, dan Bagian Pembelian. Pada sub-bab ini akan dijelaskan fungsi apa saja yang digunakan oleh *user.*

## **A** *Form Login*

Sebelum semua *stakeholder* masuk ke dalam sistem, sistem mewajibkan untuk melakukan aktivitas *login* sebagai validasi sistem. Tampilan *login* tersebut terlihat pada Gambar 4.1.

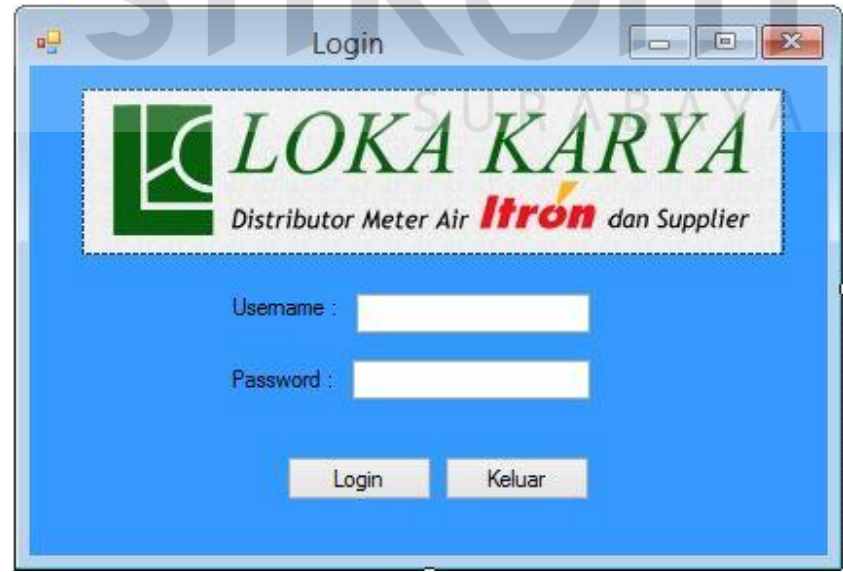

Gambar 4.1 *Form Login*

*Form login* digunakan untuk masuk ke dalam sistem, selain itu juga sebagai pengaman sistem untuk menentukan pengguna yang berhak mengakses sistem tersebut. *Form login* seperti yang terlihat pada Gambar 4.1 mengharuskan pengguna memasukkan *username* dan *password* pada *field* yang tersedia. Apabila semua *field* terisi kemudian tekan tombol *login* untuk masuk ke dalam sistem utama. Apabila *username* dan *password* sesuai atau sudah terdaftar maka secara otomatis pengguna dengan *username* dan *password* yang *valid* dapat masuk ke sistem utama. Namun, apabila *username* dan *password* yang dimasukkan tidak terdaftar maka secara otomatis sistem akan menolaknya.

Setelah masuk ke dalam sistem, maka sistem akan menampilkan fungsifungsi sesuai dengan hak akses yang dimiliki s*takeholder* masing-masing. Dalam sistem ini terdapat tiga hak akses yaitu: hak akses untuk Admin atau Bagian Pembelian dan Bagian Penjualan.

#### **B** *Form* **Utama Pengguna**

Pada sistem penjualan barang, terdapat tiga *user* yang menggunakan sistem penjualan barang ini. Tiga *user* tersebut yaitu Admin, Bagian Penjualan, dan Bagian Pembelian. Pada *user-user* tersebut dibagi menjadi tiga hak tampilan menu pengguna untuk masing-masing *user.*

*Form* utama Admin dapat digunakan untuk mengelola data master pengguna, master pelanggan, master barang, master *supplier*. Tampilan *form* utama Admin dapat dilihat melalui Gambar 4.2.

*Form* utama Bagian Penjualan dapat digunakan untuk mengelola data transaksi penjualan, transaksi pelunasan, dan notifikasi keterlambatan

pembayaran. Tampilan *form* utama Bagian Penjualan dapat dilihat melalui Gambar 4.3.

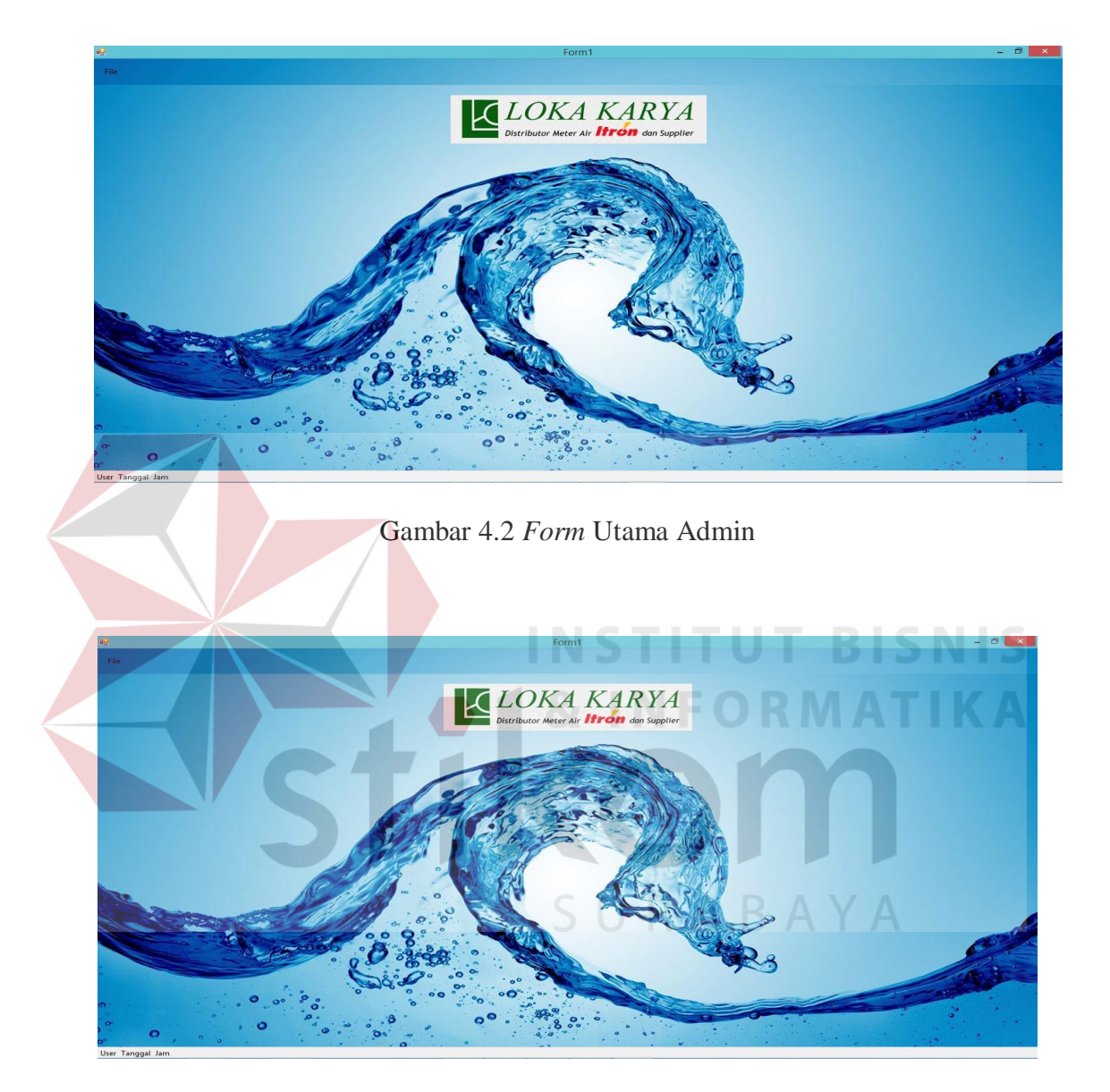

Gambar 4.3 *Form* Utama Bagian Penjualan

*Form* utama Bagian Pembelian dapat digunakan untuk mengelola transaksi pembelian, transaksi penerimaan barang, transaksi *re-order*, dan transaksi perhitungan ROP. Tampilan *form* utama Bagian Pembelian dapat dilihat melalui Gambar 4.4.

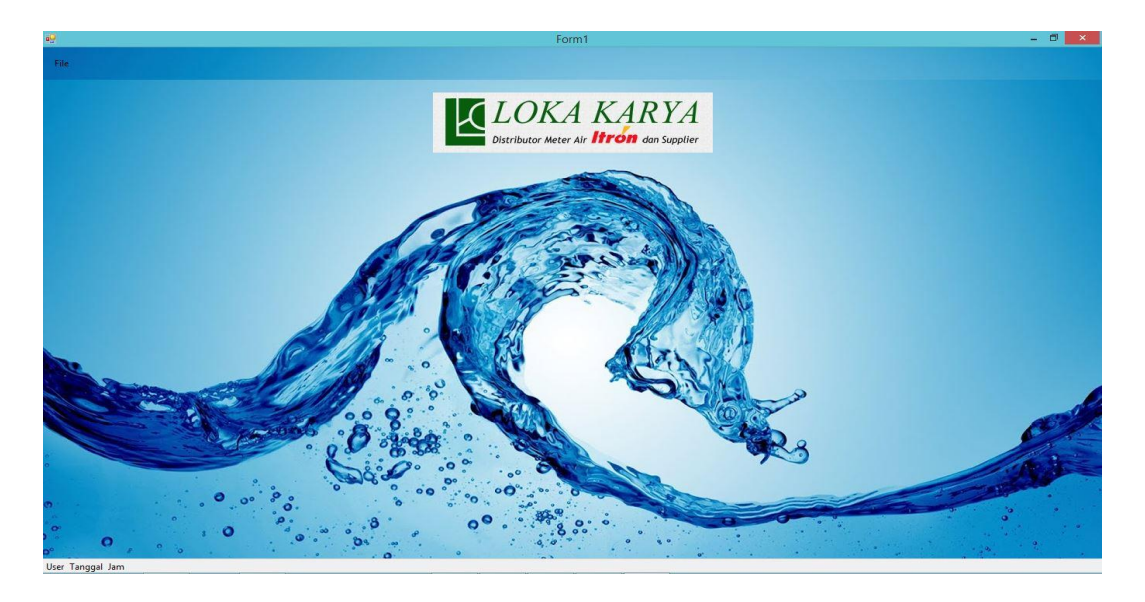

Gambar 4.4 *Form* Utama Bagian Pembelian

## **C** *Form* **Mengelola Data Master**

## 1. *Form* Data *Supplier*

Fungsi dari *form* ini untuk untuk menampilkan dan menyimpan data-data *supplier*. Dalam *form* ini terdapat empat tombol yaitu tombol simpan, ubah, batal, dan *close.* Tombol simpan digunakan untuk menyimpan data *supplie*r yang telah diinputkan oleh Admin, sedangkan tombol ubah digunakan untuk mengubah data *supplier* yang ada pada *database*. Tombol batal digunakan untuk menghilangkan semua inputan yang telah diisi oleh Admin, sedangkan tombol *close* digunakan untuk keluar dari *form supplier* dan kembali ke menu utama. *Form* data *supplier* dapat dilihat pada Gambar 4.5. Jika Admin ingin mengubah data *supplier*, maka Admin harus menekan data yang ingin diubah pada tabel yang tersedia, lalu Admin meng*input*kan kembali data yang ingin diubah dan menekan tombol ubah.

| id supplier        | nama supplier     | alamat supplier    | kota supplier | no_telpon_supplier | email supplier     |
|--------------------|-------------------|--------------------|---------------|--------------------|--------------------|
| SUP001             | PT. Angkasa Raya  | Rungkut Industri   | Surabaya      | 08122733648        | AngkasaRaya@       |
| SUP <sub>002</sub> | PT. Maju Nabrak   | Jalan Kapten Te    | Jakarta       | 08122733654        | MajuTerus@gmai     |
| <b>SUP003</b>      | PT Bima Sakti     | Buduran            | Surabava      | 08277633548        | BimaSakti@live.c   |
| SUP004             | PT Adei Plantatio | Dukuh Setro        | Surabaya      | 08277355427        | Adei@live.com      |
| <b>SUP005</b>      | PT Adijaya Perda  | Taman Asmara C     | Sidoario      | 08177622538        | Adijaya@live.com   |
| SUP006             | PT Adisarana Ind  | Ahmad Yani         | Surabava      | 08277677898        | Adisarana@live.c   |
| SUP007             | PT Aditarwan      | Jalan Menur Indah  | Surabaya      | 08122655667        | Aditarwan@gmail    |
| SUP008             | PT Aica Indonesia | Jalan medi sentosa | Surabaya      | 08288777368        | Aica@live.com      |
| <b>SUP010</b>      | PT Dwi Prima Se   | Semolowaru         | Surabaya      | 08122877883        | SembadaJaya@li     |
| CLIDADO            | DT Podentoughb    | Ispanak            | $Cidn-n$      | 001172772022       | Consindato Glamail |
| <b>ID</b> Supplier | SUP011            |                    | Kota          |                    |                    |
| Nama               |                   |                    | Telepon       |                    |                    |
| <b>Alamat</b>      |                   |                    | Fmail         |                    |                    |

Gambar 4.5 *Form* Data *Supplier*

## 2. *Form* Data Pelanggan

Fungsi dari *form* ini untuk menampilkan dan menyimpan data-data pelanggan. Dalam *form* ini terdapat empat tombol yaitu tombol simpan, ubah, batal, dan *close.* Tombol simpan digunakan untuk menyimpan data pelanggan yang telah di*input*kan oleh Admin, sedangkan tombol ubah digunakan untuk mengubah data pelanggan yang ada pada *database*. Tombol batal digunakan untuk menghilangkan semua *input*an yang telah diisi oleh Admin, sedangkan tombol *close* digunakan untuk keluar dari *form* pelanggan dan kembali ke menu utama. *Form* data pelanggan dapat dilihat pada Gambar 4.6.

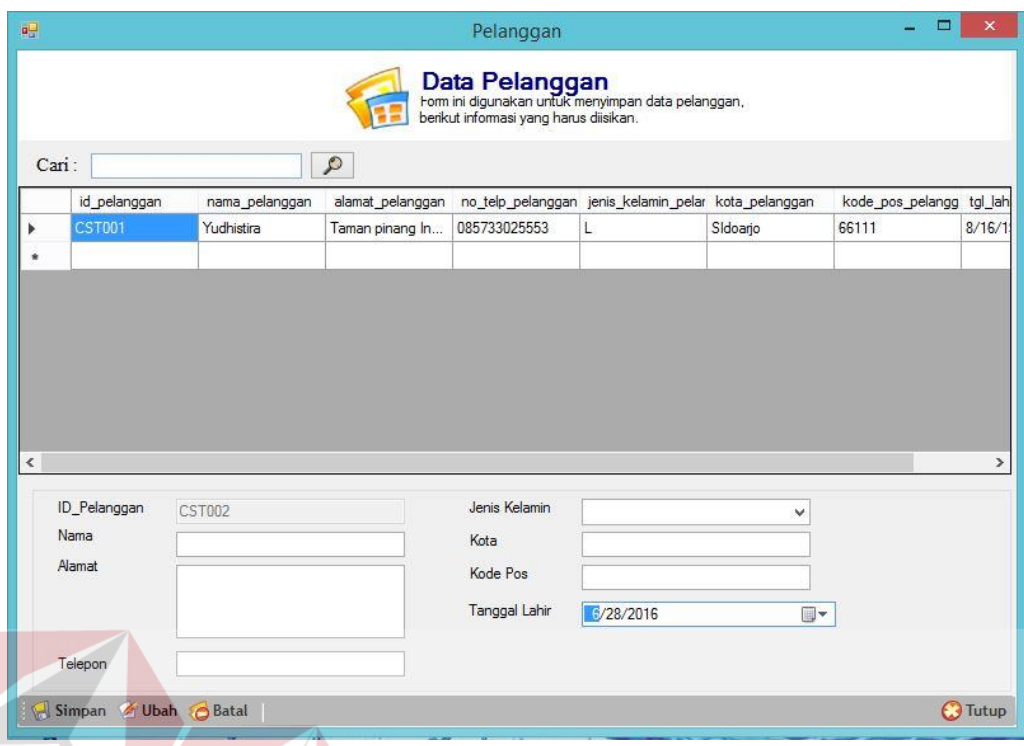

## Gambar 4.6 *Form* Data Pelanggan

Jika admin ingin mengubah data pelanggan, maka Admin harus menekan data yang ingin diubah pada tabel yang tersedia, lalu Admin meng*input*kan kembali data yang ingin diubah dan menekan tombol ubah.

#### 3. *Form* Data Barang

Fungsi dari *form* ini untuk untuk menampilkan dan menyimpan data-data barang. Dalam *form* ini terdapat empat tombol yaitu tombol simpan, ubah, batal, dan *close.* Tombol simpan digunakan untuk menyimpan data barang yang telah di*input*kan oleh Admin, sedangkan tombol ubah digunakan untuk mengubah data barang yang ada pada *database*. Tombol batal digunakan untuk menghilangkan semua inputan yang telah diisi oleh Admin, sedangkan tombol *close* digunakan untuk keluar dari *form* barang dan kembali ke menu utama. *Form* data barang dapat dilihat pada Gambar 4.7.

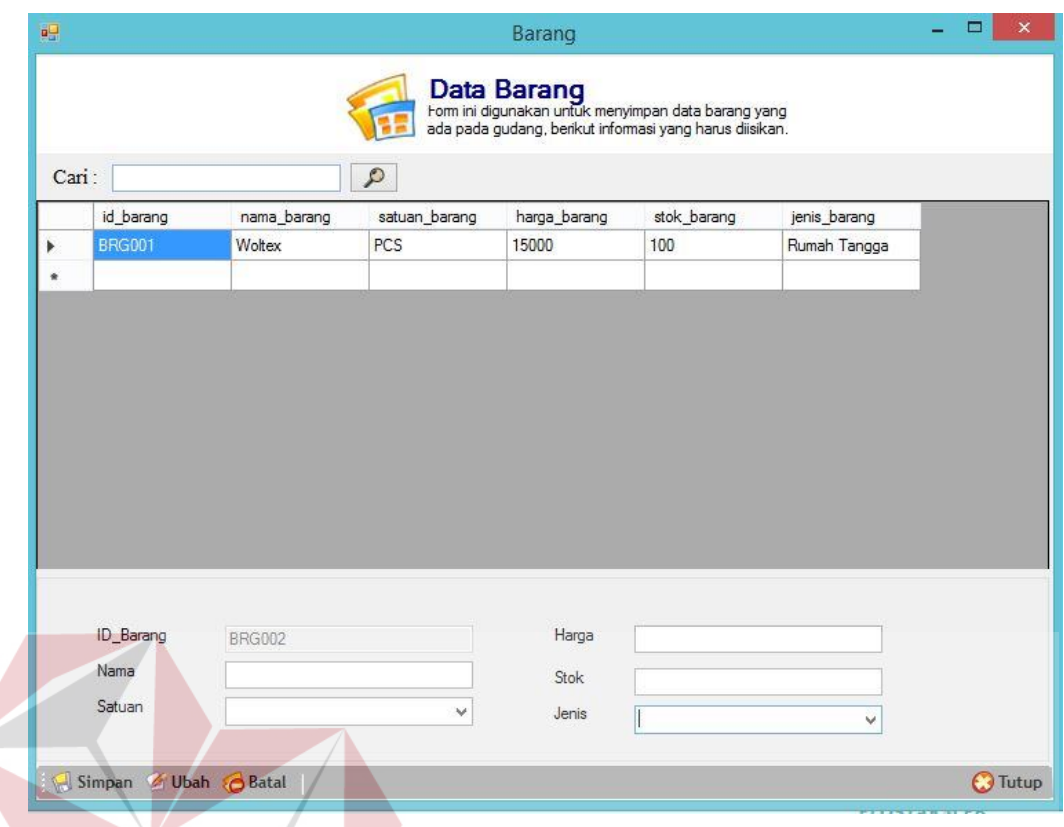

Gambar 4.7 *Form* Data Barang

SURABAYA

Jika Admin ingin mengubah data barang, maka Admin harus menekan data yang ingin diubah pada tabel yang tersedia, lalu Admin meng*input*kan kembali data yang ingin diubah dan menekan tombol ubah.

## 4. *Form* Data Pengguna

Fungsi dari *form* ini untuk untuk menampilkan dan menyimpan data-data pengguna. Dalam *form* ini terdapat empat tombol yaitu tombol simpan, ubah, batal, dan *close.* Tombol simpan digunakan untuk menyimpan data pengguna yang telah diinputkan oleh Admin, sedangkan tombol ubah digunakan untuk mengubah data pengguna yang ada pada *database*. Tombol batal digunakan untuk menghilangkan semua inputan yang telah diisi oleh Admin, sedangkan tombol *close* digunakan untuk keluar dari *form* pengguna dan kembali ke menu utama. *Form* data pengguna dapat dilihat pada Gambar 4.8.

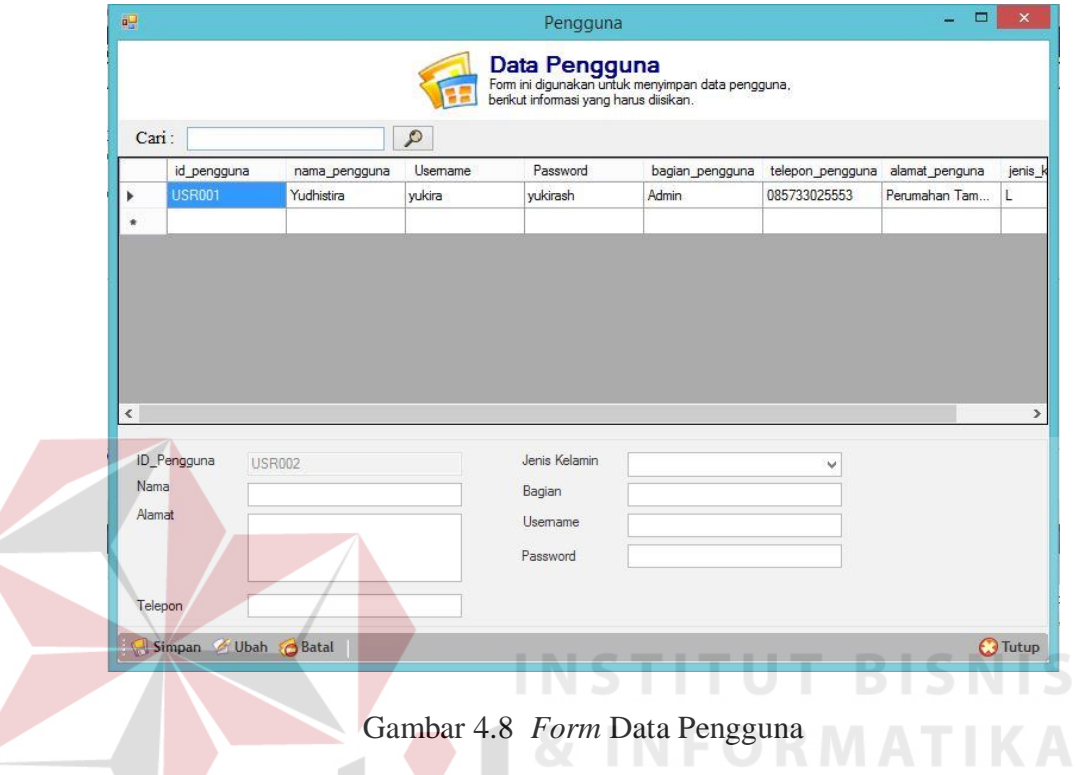

Jika admin ingin mengubah data pengguna, maka Admin harus menekan data yang ingin diubah pada tabel yang tersedia, lalu admin meng*input*kan kembali

# data yang ingin diubah dan menekan tombol ubah.

## **D** *Form* **Proses Permintaan Barang**

Fungsi dari *form* ini untuk mencatat transaksi permintaan barang oleh pelanggan. Barang-barang yang telah dipesan oleh pelanggan akan di*input*kan kedalam *database*. Dalam *form* ini terdapat empat tombol yaitu tombol tambah, hapus, bayar, dan tombol tutup*.* Tombol bayar digunakan untuk melanjutkan inputan ke *form* data pembayaran, sedangkan tombol *close* digunakan untuk keluar dari *form* permintaan barang dan kembali ke menu utama. Tombol tambah digunakan untuk menambahkan barang-barang yang ingin dipesan oleh pelanggan kedalam *list*, sedangkan tombol hapus di gunakan untuk menghapus barang dari *list*. Proses permintaan barang dapat dilihat pada Gambar 4.9.

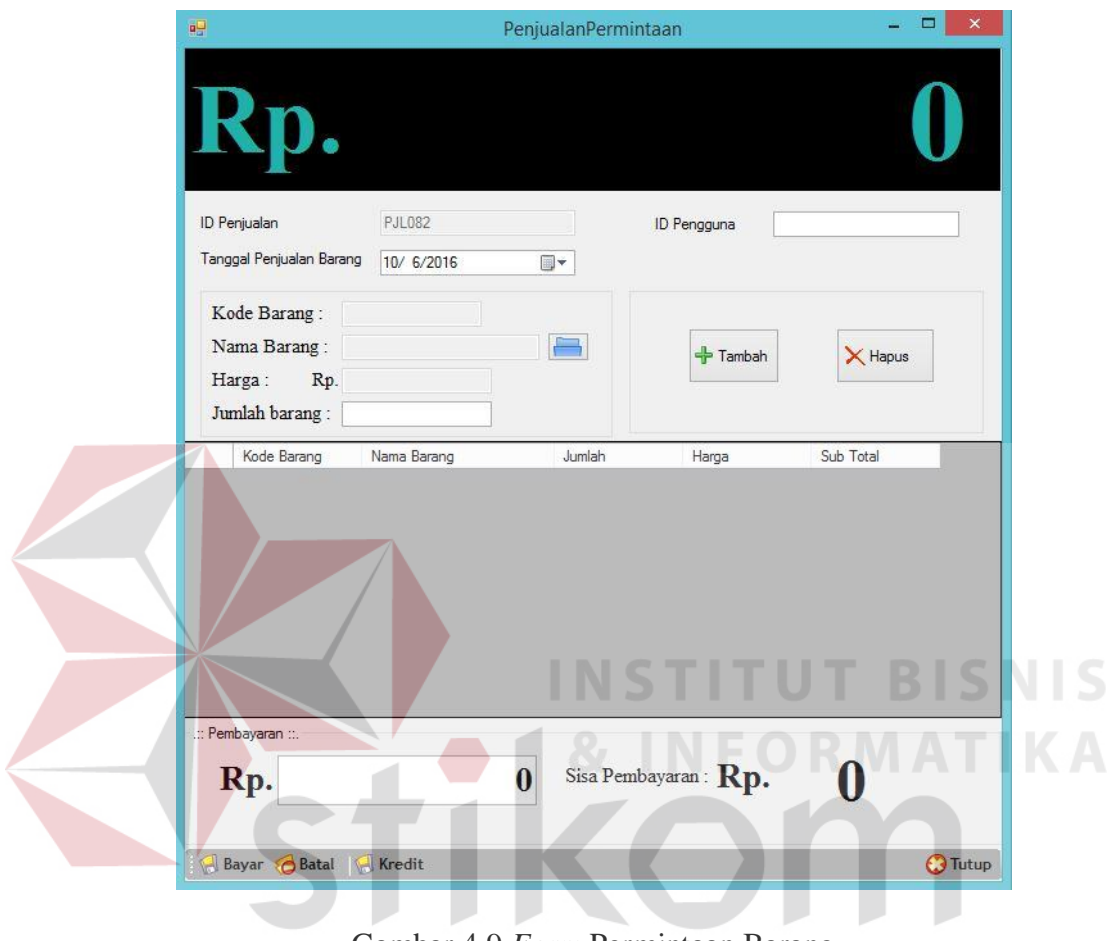

Gambar 4.9 *Form* Permintaan Barang

#### **E** *Form* **Proses Penjualan**

Fungsi dari *form* ini untuk untuk menyimpan data penjualan dan pembayaran pada pelanggan secara tunai maupun kredit. Dalam *form* ini terdapat dua tombol yaitu tombol simpan dan batal. Tombol simpan digunakan untuk menyimpan data penjualan dan pembayaran kedalam *database*, sedangkan tombol batal digunakan untuk menghilangkan semua *input*an yang telah diisi oleh pengguna. *Form* transaksi penjualan dan pembayaran tunai dapat dilihat pada Gambar 4.10. dan *form* pembayaran kredit dapat dilihat pada Gambar 4.11.

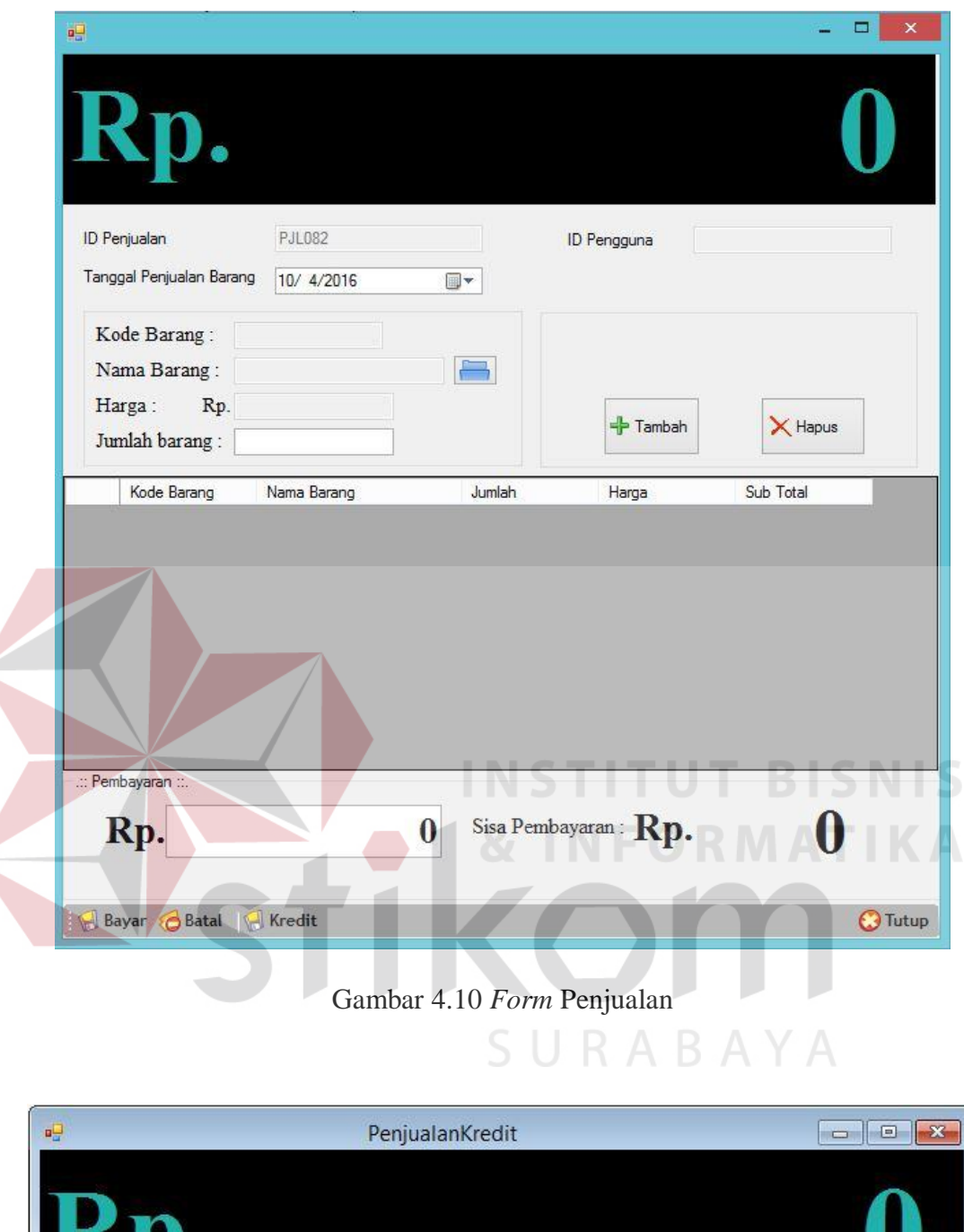

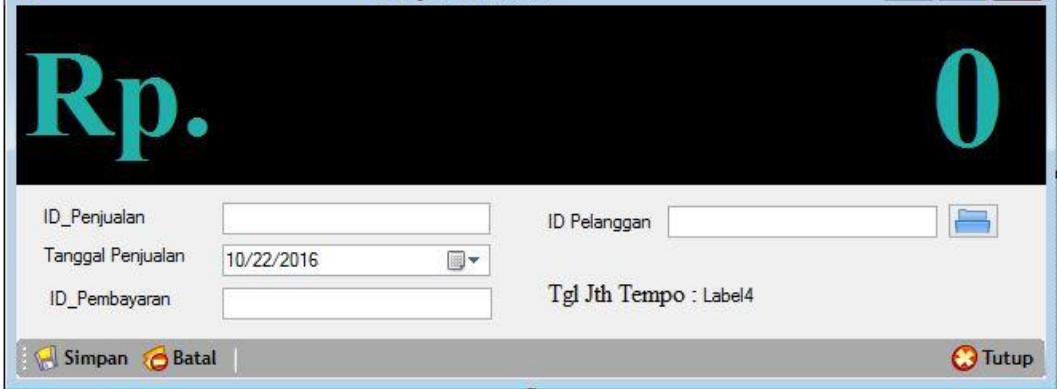

Gambar 4.11 *Form* Pembayaran Kredit

#### **F** *Form* **Proses Pelunasan**

*Form* ini digunakan untuk menyimpan data transaksi pelunasan oleh pelanggan yang melalukan pembayaran secara kredit. Dalam *form* ini terdapat empat tombol yaitu tombol mencari *id* pelanggan, tombol simpan, tombol batal, dan tutup*.* Tombol mencari *id* pelanggan digunakan untuk mencari data pelanggan yang melakukan pelunasan, sedangkan tombol simpan digunakan untuk penyimpan data transaksi pelunasan oleh pelanggan kedalam *database*. Tombol batal digunakan untuk menghilangkan semua *input*an yang telah diisi oleh pengguna dan tombol *close* digunakan untuk keluar dari *form* pelunasan dan kembali ke menu utama. *Form* transaksi pelunasan dapat dilihat pada Gambar

4.12.

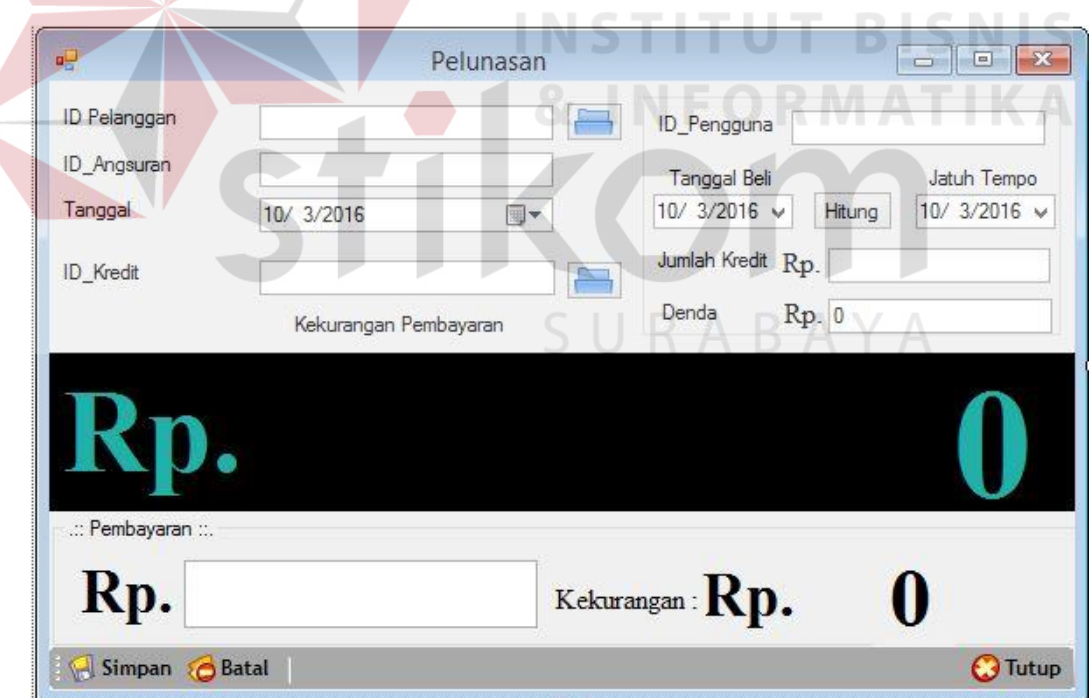

Gambar 4.12 *Form* Transaksi Pelunasan

#### **G** *Form* **Proses** *Re-Order* **Barang**

 $\overline{\phantom{a}}$ 

*Form* ini digunakan untuk menyimpan data *re-order Barang*. Dalam *form* ini terdapat empat tombol yaitu tombol cari *id supplier*, simpan, batal, dan tombol tutup*.* Tombol cari *id supplier* digunakan untuk mencari data *supplier* yang ada pada perusahaan, tombol simpan digunakan untuk menyimpan data r*eorder* barang kedalam *database*, tombol ubah digunakan untuk mengubah data *reorder* barang yang ingin diubah oleh pengguna, tombol batal digunakan untuk menghapus semua *input*an pengguna, tombol *close* digunakan untuk keluar dari *form re*-*order* barang dan kembali ke menu utama. *Form re-order* barang dapat dilihat pada Gambar 4.13.

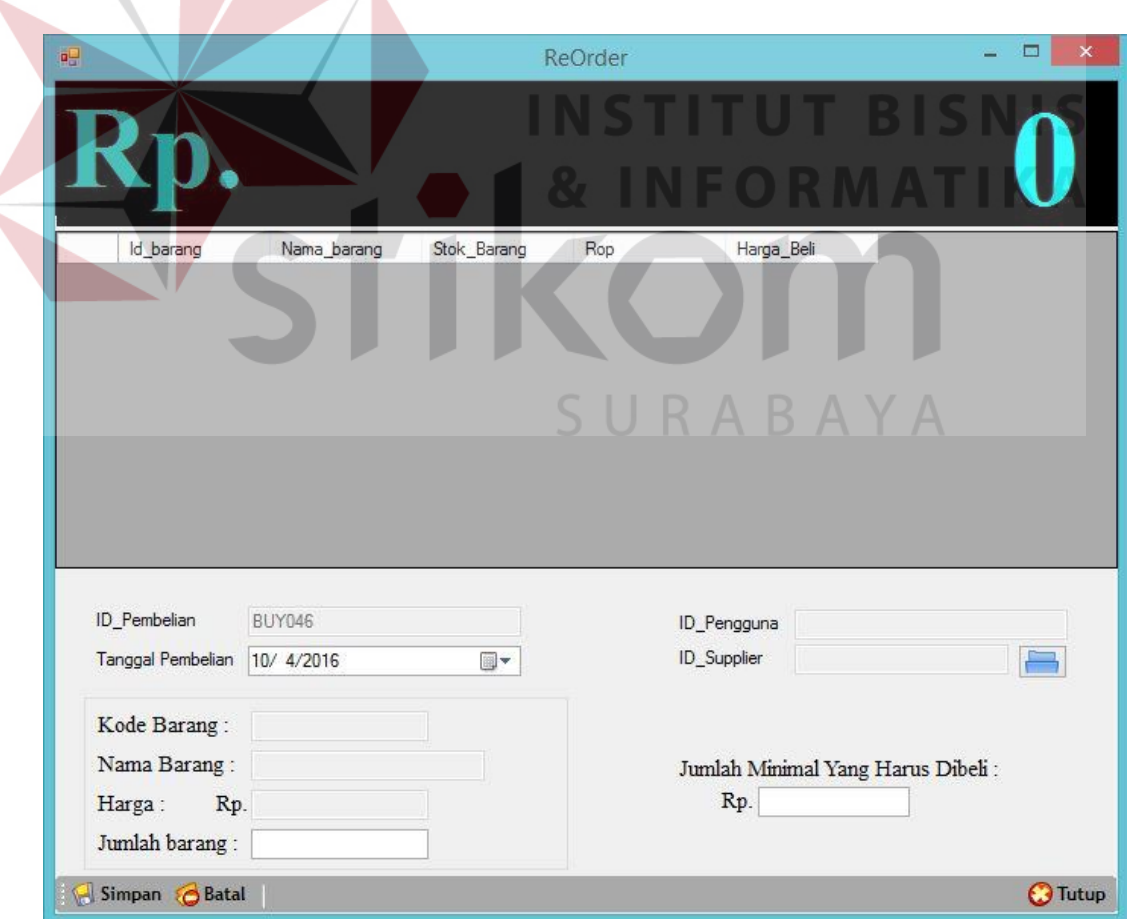

Gambar 4.13 *Form Re-Order* Barang

#### **H** *Form* **Proses Penerimaan Barang**

*Form* ini digunakan untuk menyimpan data barang yang masuk kedalam perusahaan dari *supplier* melalui transaksi *re-order* barang. Dalam *form* ini terdapat tiga tombol yaitu tombol cari *id* pembelian, simpan, batal, dan tombol tutup*.* Tombol cari *id* pembelian digunakan untuk mencari data pembelian yang barangnya telah masuk kedalam perusahaan, tombol simpan digunakan untuk menyimpan data penerimaan barang kedalam *database*, tombol batal digunakan untuk menghapus semua *input*an pengguna, dan tombol *close* digunakan untuk keluar dari *form* penerimaan barang dan kembali ke menu utama. *Form* penerimaan barang dapat dilihat pada Gambar 4.14.

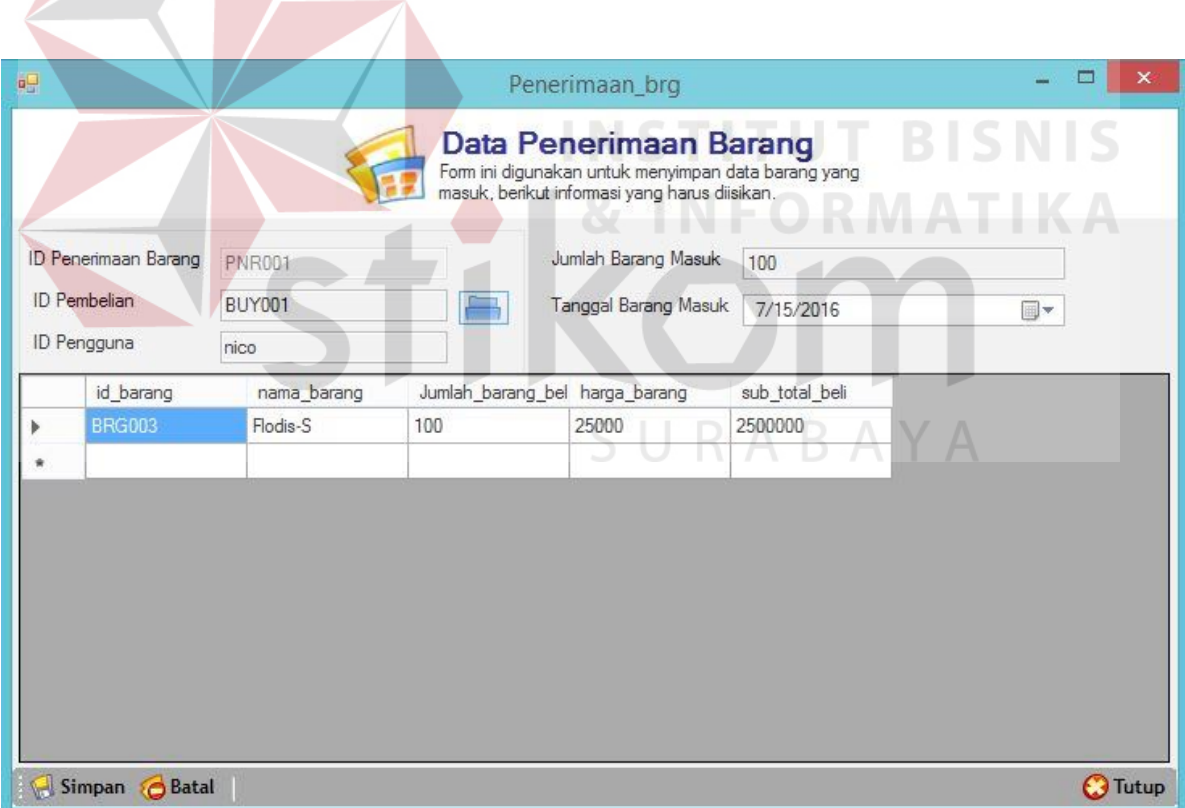

Gambar 4*.*14 *Form* Penerimaan Barang

#### **I** *Form* **Proses Perhitungan** *Re-Order* **Point (ROP)**

*Form* ini digunakan untuk menyimpan data ROP suatu barang yang ada pada gudang setiap bulannya. Dalam *form* ini terdapat empat tombol yaitu tombol proses, simpan, batal, dan tombol tutup*.* Tombol proses digunakan untuk memulai proses perhitungan ROP tiap barang lalu disimpan kedalam *database*, tombol simpan digunakan untuk menyimpan data ROP suatu barang kedalam *database,* tombol batal digunakan untuk menghapus semua inputan pengguna, tombol *close* digunakan untuk keluar dari *form* perhitungan ROP. Desain *form* perhitungan dapat dilihat pada Gambar 4.15.

![](_page_14_Figure_2.jpeg)

Gambar 4.15 Perhitungan ROP

#### **J** *Form* **Proses Membuat Laporan**

#### 1. *Form* Laporan Penjualan Barang

Pada halaman laporan penjualan, Bagian Penjualan harus mengisi *form* yang telah disediakan. Bagian Penjualan dapat mengisi *form* yaitu, dari periode dan hingga periode. Setelah mengisi *form,* Bagian Penjualan dapat memilih tombol tampilkan, maka laporan penjualan akan tampil. *Form* laporan penjualan dapat dilihat pada Gambar 4.16.

![](_page_15_Picture_3.jpeg)

Gambar 4.16 *Form* Laporan Penjualan

#### 2. *Form* Laporan *Re-Order* Barang

Pada halaman laporan *re-order* barang, Bagian Pembelian harus mengisi *form*  yang telah disediakan. Bagian Pembelian dapat mengisi *form* yaitu, dari periode dan hingga periode. Setelah mengisi *form,* Bagian Pembelian dapat memilih tombol tampilkan, maka laporan *re-order* barang akan tampil. *Form* laporan *re-order* dapat dilihat pada Gambar 4.17.

![](_page_16_Picture_87.jpeg)

Gambar 4.17 *Form* Laporan *Re-Order* Barang

## 3. *Form* Laporan Permintaan Barang

Pada halaman laporan permintaan barang, Bagian Penjualan harus mengisi *form* yang telah disediakan. Bagian Penjualan dapat mengisi *form* yaitu, dari periode dan hingga periode. Setelah mengisi *form,* Bagian Penjualan dapat memilih tombol tampilkan, maka laporan permintaan barang akan tampil. *Form* laporan permintaan barang dapat dilihat pada Gambar 4.18.

![](_page_16_Picture_88.jpeg)

Gambar 4.18 *Form* Laporan Permintaan Barang

## 4. *Form* Laporan Pembayaran Kredit

Pada *form* laporan pembayaran, Bagian Penjualan harus mengisi *form* yang telah disediakan. Bagian Penjualan dapat mengisi *form* yaitu, dari periode dan hingga periode. Setelah mengisi *form,* Bagian Penjualan dapat memilih tombol tampilkan, maka laporan pembayaran akan tampil. *Form* laporan pembayaran dapat dilihat pada Gambar 4.19.

![](_page_17_Picture_81.jpeg)

Gambar 4.19 *Form* Laporan Pembayaran

5. *Form* Laporan Kredit Macet

Pada *form* laporan kredit macet, Bagian Penjualan harus mengisi *form* yang telah disediakan. Bagian Penjualan dapat mengisi *form* yaitu, dari periode dan hingga periode. Setelah mengisi *form,* Bagian Penjualan dapat memilih tombol tampilkan, maka laporan kredit macet akan tampil. *Form* laporan kredit macet dapat dilihat pada Gambar 4.20.

![](_page_17_Picture_82.jpeg)

Gambar 4.20 *Form* Laporan Kredit Macet

6. *Form* Laporan ROP

Pada *form* laporan ROP, Bagian Pembelian harus mengisi *form* yang telah disediakan. Bagian Pembelian dapat mengisi *form* yaitu, dari periode dan hingga periode. Setelah mengisi *form,* Bagian Pembelian dapat memilih tombol tampilkan, maka laporan ROP akan tampil. *Form* laporan ROP dapat dilihat pada Gambar 4.21.

![](_page_18_Picture_131.jpeg)

7. *Form* Laporan Kredit Pelanggan

Pada *form* laporan kredit pelanggan, Bagian Penjualan harus mengisi *form*  yang telah disediakan. Bagian Penjualan dapat mengisi *form* yaitu, dari periode dan hingga periode. Setelah mengisi *form,* Bagian Penjualan dapat memilih tombol tampilkan, maka laporan kredit pelanggan akan tampil. *Form* laporan kredit pelanggan dapat dilihat pada Gambar 4.22.

8. *Form* Laporan Penerimaan Barang

Pada *form* laporan penerimaan barang, Bagian Pembelian harus mengisi *form*  yang telah disediakan. Bagian Pembelian dapat mengisi *form* yaitu, dari periode dan hingga periode.

![](_page_19_Picture_92.jpeg)

Gambar 4.22 *Form* Laporan Kredit Pelanggan

![](_page_19_Picture_2.jpeg)

Gambar 4.23 *Form* Laporan Penerimaan Barang

## 9. *Form* Laporan Umur Piutang Pelanggan

Pada *form* laporan umur piutang pelanggan, Bagian Penjualan harus mengisi *form* yang telah disediakan. Bagian Penjualan dapat mengisi *form* yaitu, dari periode dan hingga periode. Setelah mengisi *form,* Bagian Penjualan dapat memilih tombol tampilkan, maka laporan umur piutang pelanggan akan tampil. *Form* laporan umur piutang pelanggan dapat dilihat pada Gambar 4.24.

![](_page_20_Picture_87.jpeg)

Gambar 4.24 *Form* Laporan Umur Piutang Pelanggan

10. *Form* Laporan Daftar Barang

Pada *form* laporan daftar barang Bagian Penjualan dapat memilih tombol tampilkan, maka laporan daftar barang akan tampil. *Form* laporan daftar barang dapat dilihat pada Gambar 4.25. DafRangRPT  $\Box$   $\Box$ **Laporan Daftar Barang** Form ini digunakan untuk menampilkan Laporan Daftar Barang, berikut informasi yang harus diisikan Tampilkan

Gambar 4.25 *Form* Laporan Daftar Barang

## 11. *Form* Laporan Daftar Pelanggan

Pada *form* laporan daftar pelanggan Bagian Penjualan dapat memilih tombol tampilkan, maka laporan daftar pelanggan akan tampil. *Form* laporan daftar pelanggan dapat dilihat pada Gambar 4.26.

![](_page_21_Picture_0.jpeg)

Gambar 4.26 *Form* Laporan Daftar Pelanggan

## 12. *Form* Laporan Daftar *Supplier*

Pada *form* laporan daftar *supplier* Bagian Penjualan dapat memilih tombol tampilkan, maka laporan daftar *supplier* akan tampil. *Form* laporan daftar *supplier* dapat dilihat pada Gambar 4.27.

![](_page_21_Picture_4.jpeg)

Gambar 4.27 *Form* Laporan Daftar *Supplier*

## **4.2 Evaluasi Sistem**

Setelah melakukan perencanaan dan implemtasi dari sistem penjualan barang, maka tahapan terakhir yang dilakukan dalam penelitian ini adalah tahap evaluasi sistem. Tahapan evaluasi sistem yang dilakukan adalah hasil uji coba sistem penjualan barang. Hasil uji coba sistem dilakukan untuk menguji kembali semua tahapan yang sudah dilakukan selama pengujian berlangsung.

#### **4.2.1 Evaluasi Hasil Uji Coba Sistem**

Uji coba sistem dilakukan untuk menguji fungsi-fungsi dari sistem penjualan barang ini dilakukan dengan teknik *black box testing*. Tahapan evaluasi sistem dilakukan untuk menguji setiap fungsi-fungsi yang telah ditentukan sebelumnya sehingga sistem yang sudah dibuat sesuai dengan harapan awal dari pemecahan permasalahan yang ada pada CV. Loka Karya Sidoarjo khususnya dalam proses penjualan barang.

## 1. Uji Coba Fungsi *Login*

Proses *login* dilakukan dengan cara memasukkan *id* dan *password* pada *form login* kemudian sistem akan menampilkan menu utama pengguna.

![](_page_22_Picture_229.jpeg)

## Tabel 4.1 Uji Coba Fungsi *Login*

![](_page_23_Picture_58.jpeg)

![](_page_23_Picture_1.jpeg)

Gambar 4.29 Uji Coba Fungsi *Login* Pengguna Gagal.

![](_page_24_Picture_0.jpeg)

Gambar 4.30 Uji Coba Fungsi *Login* Pengguna Kosong.

2. Uji Coba Fungsi Mengelola Master *Supplier*

Pengujian terhadap fungsi mengelola master *supplier* menggunakan pengujian *blackbox* akan dijelaskan seperti pada tabel 4.2 berikut:

![](_page_24_Picture_164.jpeg)

## Tabel 4.2 Uji Coba Fungsi Mengelola Master *Supplier*

![](_page_25_Picture_0.jpeg)

Gambar 4.31 Uji Coba *Input Supplier* Berhasil

![](_page_25_Picture_160.jpeg)

Gambar 4.32 Uji Coba Ubah *Supplier*

3. Uji Coba Fungsi Mengelola Master Barang

Pengujian terhadap fungsi mengelola master barang menggunakan pengujian

*blackbox* akan dijelaskan seperti pada tabel 4.3 berikut:

Tabel 4.3 Uji Coba Fungsi Mengelola Master Barang

![](_page_25_Picture_161.jpeg)

![](_page_26_Picture_0.jpeg)

Gambar 4.33 Uji Coba *Input* Barang Berhasil

![](_page_26_Picture_178.jpeg)

Gambar 4.34 Uji Coba Ubah Barang

**BISNIS** 4. Uji Coba Fungsi Mengelola Master Pengguna

Pengujian terhadap fungsi mengelola master pengguna menggunakan

pengujian *blackbox* akan dijelaskan seperti pada tabel 4.4 berikut:

| N <sub>0</sub> | <b>Fungsionalitas</b> | Cara<br><b>Melakukan</b><br>Pengujian | <b>Hasil</b> yang<br>diharapkan | <b>Hasil</b>  |
|----------------|-----------------------|---------------------------------------|---------------------------------|---------------|
| 1.             | Mengelola             | Memasukkan                            | Data berhasil                   | <b>Sukses</b> |
|                | Master                | data master                           | ditambahkan ke                  | (Lihat        |
|                | Pengguna              | pengguna                              | dalam <i>database</i>           | Gambar        |
|                |                       |                                       | dan muncul pesan                | 4.35)         |
|                |                       |                                       | "Data Berhasil                  |               |
|                |                       |                                       | Ditambahkan"                    |               |
| 2.             |                       | Mengubah                              | Data berhasil                   | <b>Sukses</b> |
|                |                       | data master                           | diubah dan                      | (Lihat        |
|                |                       | pengguna                              | disimpan kedalam                | Gambar        |
|                |                       |                                       | database serta                  | 4.36)         |
|                |                       |                                       | muncul pesan                    |               |
|                |                       |                                       | "Data Berhasil                  |               |

Tabel 4.4 Uji Coba Fungsi Mengelola Master Pengguna

![](_page_27_Picture_153.jpeg)

![](_page_27_Picture_154.jpeg)

Gambar 4.35 Uji Coba *Input* Pengguna Berhasil

![](_page_27_Picture_155.jpeg)

5. Uji Coba Fungsi Mengelola Master Pelanggan  $A B A Y A$ 

Pengujian terhadap fungsi mengelola master pelanggan menggunakan pengujian *blackbox* akan dijelaskan seperti pada tabel 4.5 berikut:

Tabel 4.5 Uji Coba Fungsi Mengelola Master Pelanggan

| N <sub>0</sub> | <b>Fungsionalitas</b> | Cara<br><b>Melakukan</b><br>Pengujian | <b>Hasil</b> yang<br>diharapkan | <b>Hasil</b>  |
|----------------|-----------------------|---------------------------------------|---------------------------------|---------------|
|                | Mengelola             | Memasukkan                            | Data berhasil                   | Sukses (Lihat |
|                | Master                | data master                           | ditambahkan ke                  | Gambar 4.37)  |
|                | Pelanggan             | pelanggan                             | dalam database                  |               |
|                |                       |                                       | dan muncul pesan                |               |
|                |                       |                                       | "Data Berhasil                  |               |

![](_page_28_Picture_114.jpeg)

![](_page_28_Figure_1.jpeg)

Gambar 4.38 Uji Coba Ubah *Pelanggan* 

## 6. Uji Coba Fungsi Mengelola Transaksi Permintaan Barang

Pengujian terhadap fungsi transaksi permintaan barang menggunakan pengujian *blackbox* akan dijelaskan seperti pada tabel 4.6 berikut:

| N <sub>0</sub> | <b>Fungsionalitas</b> | Cara<br><b>Melakukan</b><br>Pengujian | <b>Hasil</b> yang<br>diharapkan | <b>Hasil</b>      |
|----------------|-----------------------|---------------------------------------|---------------------------------|-------------------|
| 1.             | Mengelola             | Mengisi semua                         | Data                            | Data              |
|                | Transaksi             | data pada semua                       | permintaan                      | permintaan        |
|                | Permintaan            | field yang                            | barang telah                    | barang            |
|                | Barang                | disediakan,                           | disimpan                        | berhasil          |
|                |                       | kemudian                              | kedalam                         | diinputkan.       |
|                |                       | menekan tombol<br>simpan.             | database.                       | (Gambar<br>(4.39) |

Tabel 4.6 Uji Coba Fungsi Transaksi Permintaan Barang

![](_page_29_Picture_2.jpeg)

7. Uji Coba Fungsi Mengelola Transaksi Penjualan dan Pembayaran Kredit Pengujian terhadap fungsi transaksi penjualan dan pembayaran menggunakan pengujian *blackbox* akan dijelaskan seperti pada tabel 4.7 berikut:

![](_page_29_Picture_239.jpeg)

![](_page_29_Picture_240.jpeg)

![](_page_30_Picture_138.jpeg)

Gambar 4.40 Uji Coba *Input* Penjualan dan Pembayaran Berhasil

8. Uji Coba Fungsi Mengelola Transaksi Pelunasan

Pengujian terhadap fungsi transaksi pelunasan menggunakan pengujian *blackbox* akan dijelaskan seperti pada tabel 4.8 berikut:

![](_page_30_Picture_139.jpeg)

Tabel 4.8 Uji Coba Fungsi Transaksi Pelunasan

![](_page_30_Picture_140.jpeg)

Gambar 4.41 Uji Coba *Input* Pelunasan Berhasil

9. Uji Coba Fungsi Mengelola Transaksi Penerimaan Barang

Pengujian terhadap fungsi transaksi penerimaan barang menggunakan pengujian *blackbox* akan dijelaskan seperti pada tabel 4.9 berikut:

| N <sub>0</sub> | <b>Fungsionalitas</b>  | Cara<br><b>Melakukan</b><br>Pengujian      | <b>Hasil</b> yang<br>diharapkan | <b>Hasil</b>                  |
|----------------|------------------------|--------------------------------------------|---------------------------------|-------------------------------|
| 1.             | Mengelola<br>Transaksi | Mengisi semua<br>data pada semua           | Data                            | Data                          |
|                | Penerimaan             | field yang                                 | penerimaan<br>barang telah      | penerimaan<br>barang berhasil |
|                | Barang                 | disediakan,                                | disimpan                        | diinputkan.                   |
|                |                        | kemudian<br>menekan tombol<br>simpan.      | kedalam<br>database.            | (Gambar 4.42)                 |
|                |                        | <b>WindowsApplication1</b>                 |                                 |                               |
|                |                        | Data Penerimaan Barang Berhasil Diinputkan |                                 |                               |
|                |                        |                                            | OK                              |                               |

Tabel 4.9 Uji Coba Fungsi Transaksi Penerimaan Barang

Gambar 4.42 Uji Coba *Input* Penerimaan Barang Berhasil

## 10. Uji Coba Fungsi Mengelola Transaksi *Re-Order* Barang

Pengujian terhadap fungsi transaksi *re-order* barang menggunakan pengujian *blackbox* akan dijelaskan seperti pada tabel 4.10 berikut:

| N <sub>0</sub> | <b>Fungsionalitas</b>         | Cara<br><b>Melakukan</b><br>Pengujian | <b>Hasil</b> yang<br>diharapkan | <b>Hasil</b>                   |
|----------------|-------------------------------|---------------------------------------|---------------------------------|--------------------------------|
|                | Mengelola                     | Mengisi semua                         | Data re-order                   | Data re-order                  |
|                | Transaksi Re-<br>Order Barang | data pada semua<br><i>field</i> yang  | barang telah<br>disimpan        | barang berhasil<br>diinputkan. |

Tabel 4.10 Uji Coba Fungsi Transaksi *Re-Order* Barang

![](_page_32_Picture_178.jpeg)

![](_page_32_Picture_179.jpeg)

Gambar 4.43 Uji Coba *Input Re-Order* Barang Berhasil **INSTITUT BIS** 

11. Uji Coba Fungsi Mengelola Transaksi Perhitungan ROP

Pengujian terhadap fungsi perhitungan ROP menggunakan pengujian *blackbox*

akan dijelaskan seperti pada tabel 4.11 berikut:

![](_page_32_Picture_180.jpeg)

![](_page_32_Picture_181.jpeg)

**NIS** 

![](_page_33_Picture_0.jpeg)

Gambar 4.44 Uji Coba *Input* Perhitungan ROP Berhasil

12. Uji Coba Fungsi Laporan Penjualan Barang

Pengujian terhadap fungsi laporan penjualan barang menggunakan pengujian *blackbox* akan dijelaskan seperti pada tabel 4.12 berikut:

Tabel 4.12 Uji Coba Fungsi Laporan Penjualan Barang

![](_page_33_Picture_227.jpeg)

## 13. Uji Coba Fungsi Laporan *Re-Order* Barang

Pengujian terhadap fungsi laporan *re-order* barang menggunakan pengujian *blackbox* akan dijelaskan seperti pada tabel 4.13 berikut:

| N <sub>0</sub> | <b>Fungsionalitas</b> | Cara<br><b>Melakukan</b><br>Pengujian | Hasil yang<br>diharapkan | <b>Hasil</b> |
|----------------|-----------------------|---------------------------------------|--------------------------|--------------|
|                | Mengelola             | Mengisi semua                         | Data laporan             | Data laporan |
|                | Laporan $Re-$         | data pada semua                       | re-order                 | re-order     |
|                |                       | <i>field</i> yang                     | barang                   |              |

Tabel 4.13 Uji Coba Fungsi Laporan *Re-Order* Barang

![](_page_34_Picture_77.jpeg)

![](_page_34_Picture_78.jpeg)

## Gambar 4.45 Laporan Penjualan Barang

W

|             |                |                          |                     | LaporanPembelian                                                                                                    |                |                |           | $\Box$<br>۰          |
|-------------|----------------|--------------------------|---------------------|----------------------------------------------------------------------------------------------------|----------------|----------------|-----------|----------------------|
| Main Report |                |                          |                     | $/1$ $Rh$<br>$\mathbf{a}$ .                                                                                                    |                |                |           | SAP CRYSTAL REPORTS® |
|             |                |                          |                     | Jl. Panglima Sudirman 91 Kletek- Taman Sidoarjo<br>Telp: 0857 32006939<br>Email: sales@lokakarya.com<br><b>Laporan Pembelian</b><br>Cetak tgl.: 7/20/2016 |                |                |           |                      |
|             | <b>No</b>      | <b>Tanggal Pembelian</b> | <b>Id Pembelian</b> | Nama Supplier                                                                                                    | Nama Barang    | Jumlah Barang  | Sub Total |                      |
|             | $\mathbf{1}$   | 07/15/2016               | BUY001              | PT. Bima Sakti                                                                                                    | Flodis-S       | 100            | 2,500,000 |                      |
|             | $\overline{2}$ | 07/21/2016               | BUY002              | PT Berkatnugraha                                                                                                    | Flodis-S       | 50             | 1,250,000 |                      |
|             | $\overline{3}$ | 07/01/2016               | BUY003              | PT Berkatnugraha                                                                                                    | Multimag TM II | 44             | 770.000   |                      |
|             | $\overline{4}$ | 06/01/2016               | BUY004              | PT Aica Indonesia                                                                                                    | Irrimag        | 33             | 577,500   |                      |
|             | 5              | 07/20/2016               | <b>BUY006</b>       | PT. Bima Sakti                                                                                                    | Filter Air     | $\overline{2}$ | 290,000   |                      |
|             | 6              | 07/20/2016               | BUY009              | PT Aica Indonesia                                                                                                    | Irrimag        | 11             | 192.500   |                      |

Gambar 4.46 Laporan *Re-Order* Barang

14. Uji Coba Fungsi Laporan Permintaan Barang

Pengujian terhadap fungsi laporan permintaan barang menggunakan pengujian *blackbox* akan dijelaskan seperti pada tabel 4.14 berikut:

Tabel 4.14 Uji Coba Fungsi Laporan Permintaan Barang

| N <sub>0</sub>      | <b>Fungsionalitas</b>                    |                           | Cara<br><b>Melakukan</b><br>Pengujian | <b>Hasil</b> yang<br>diharapkan                                                                                                    | <b>Hasil</b>         |
|---------------------|------------------------------------------|---------------------------|---------------------------------------|----------------------------------------------------------------------------------------------------|----------------------|
| 1.                  | Mengelola                                |                           | Mengisi semua                         | Data laporan                                                                                                    | Data laporan         |
|                     | Laporan                                  |                           | data pada semua                       | permintaan                                                                                                    | permintaan           |
|                     | Permintaan                               | field yang                |                                       | barang                                                                                                    | barang muncul        |
|                     | Barang                                   | disediakan,               |                                       | muncul pada                                                                                                    |                      |
|                     |                                          | kemudian                  |                                       | layar                                                                                                    | (Gambar 4.47)        |
|                     |                                          |                           | menekan tombol                        |                                                                                                    |                      |
|                     |                                          | proses.                   |                                       |                                                                                                    |                      |
|                     |                                          |                           |                                       |                                                                                                    |                      |
| aH                  |                                          |                           | PermintaanRPT                         |                                                                                                    |                      |
|                     | 6 8 8 6 0 2 x<br>N 1<br>K<br>Main Report |                           | /1+ 角 鱼。                              |                                                                                                    | SAP CRYSTAL REPORTS® |
|                     |                                          |                           |                                       |                                                                                                    |                      |
|                     |                                          |                           |                                       | Jl. Panglima Sudirman 91 Kletek- Taman Sidoarjo<br>Telp: 0857 32006939<br>Email: sales@lokakarya.com<br><b>Laporan Permintaan Barang</b><br>Cetak tgl.: 7/21/2016 |                      |
|                     | No                                       | <b>Tanggal Permintaan</b> | <b>Id Permintaan</b>                  | Nama Pelanggan<br>Nama Barang                                                                                                    | Jumlah Barang        |
|                     |                                          | 7/14/2016 12:00:00AM      | <b>PSN002</b>                         | Flodis-S<br>Nike Ardalia                                                                                                    | 2                    |
|                     | $\overline{2}$                           | 7/14/2016 12:00:00AM      | <b>PSN003</b>                         | Dika Anelka<br>Aquadis                                                                                                    |                      |
|                     | 3                                        | 7/14/2016 12:00:00AM      | <b>PSN004</b>                         | Dika Anelka<br>Multimag TM II                                                                                                    |                      |
|                     | $\overline{4}$                           | 7/14/2016 12:00:00AM      | <b>PSN004</b>                         | Dika Anelka<br>Aquadis                                                                                                    |                      |
|                     | 5                                        | 7/14/2016 12:00:00AM      | <b>PSN005</b>                         | Dika Anelka<br>Woltex                                                                                                    | $\overline{2}$       |
|                     | 6                                        | 7/14/2016 12:00:00AM      | <b>PSN006</b>                         | Dika Anelka<br>Flodis-S                                                                                                    | $\overline{2}$       |
|                     | 7                                        | 7/14/2016 12:00:00AM      | <b>PSN007</b>                         | Dika Anelka<br>Multimag TM II                                                                                                    | $\overline{2}$       |
|                     | 8                                        | 7/14/2016 12:00:00AM      | <b>PSN008</b>                         | Aquadis+<br>Nia Adianti                                                                                                    | $\overline{2}$       |
| Current Page No.: 1 | $\overline{\phantom{a}}$                 | Total Page No.: 1+        |                                       | Zoom Factor: 100%                                                                                                    |                      |

Gambar 4.47 Laporan Permintaan Barang

15. Uji Coba Fungsi Laporan Pembayaran Kredit Barang

Pengujian terhadap sistem informasi penjualan halaman laporan pembayaran menggunakan pengujian *blackbox* akan dijelaskan seperti pada tabel 4.15 berikut:

![](_page_36_Picture_124.jpeg)

Tabel 4.15 Uji Coba Fungsi Laporan Pembayaran

| 이내                                                                       |             |                       |               | PembayaranRPT                               |                                                                                                    |                              |                      | ÷                                 |
|--------------------------------------------------------------------------|-------------|-----------------------|---------------|---------------------------------------------|----------------------------------------------------------------------------------------------------|------------------------------|----------------------|-----------------------------------|
| $\boxed{2}$<br>$\mathbb{R}$<br>占<br>$\rightarrow$<br>$\mathbb{R}^n$<br>Ń | Main Report | $\mathbb{N}$          |               | 11 船 包·                                     |                                                                                                    |                              |                      | SAP CRYSTAL REPORTS <sup>®</sup>  |
|                                                                          |             |                       |               |                                             | Jl. Panglima Sudirman 91 Kletek- Taman Sidoarjo<br>Telp: 0857 32006939<br>Email: sales@lokakarya.com | KAR                          |                      |                                   |
|                                                                          |             |                       |               |                                             | Laporan Pembayaran                                                                                   |                              |                      |                                   |
|                                                                          |             |                       |               |                                             | Cetak tgl.: 7/21/2016                                                                                |                              |                      |                                   |
|                                                                          | No<br>1     | Tanggal<br>07/14/2016 | <b>BYR001</b> | Id Pembayaran Nama Pelanggan<br>Dika Anelka | Nama Barang<br>Aquadis                                                                               | <b>Total Harga</b><br>30,000 | Pembayaran<br>30,000 | <b>Status Pembayaran</b><br>Tunai |
|                                                                          |             | 2 08/14/2016          | BYR004        | Dika Anelka                                 | Flodis                                                                                               | 30,000                       | 25,000               | Kredit                            |
|                                                                          |             | 3 07/15/2016          | <b>BYR005</b> | Yudhistira                                  | Woltex                                                                                               | 56.000                       | 56.000               | Tunai                             |
|                                                                          |             | 4 07/15/2016          | <b>BYR005</b> | Yudhistira                                  | Flodis-S                                                                                             | 56,000                       | 56,000               | Tunai                             |
|                                                                          |             | 5 07/18/2016          | <b>BYR006</b> | Yudhistira                                  | Woltex                                                                                               | 15,500                       | 15,500               | Tunai                             |
|                                                                          |             | 6 07/18/2016          | <b>BYR007</b> | Dika Anelka                                 | Flodis-S                                                                                             | 125,000                      | 125,000              | Tunai                             |
|                                                                          |             | 7 07/18/2016          | <b>BYR008</b> | Joko Purnama                                | Flow straighteners 1,350,000                                                                         |                              | 1,350,000            | Tunai                             |

Gambar 4.48 Laporan Pembayaran Kredit

16. Uji Coba Fungsi Laporan Kredit Macet

Pengujian terhadap fungsi laporan kredit macet menggunakan pengujian *blackbox* akan dijelaskan seperti pada tabel 4.16 berikut:

![](_page_37_Picture_205.jpeg)

![](_page_37_Picture_206.jpeg)

![](_page_37_Picture_207.jpeg)

07/14/2016

07/14/2016

07/18/2016

07/18/2016

**PSN003** 

**PSN010** 

**PSN013** 

**PSN017** 

Dika Anelka

Dika Anelka

Dika Anelka

Joko Purnama

5

6

Currer

 $\mathbf{0}$ 

 $\overline{0}$ 

 $\mathbf{0}$ 

 $5,000$ 

30,000

30,000

125,000

1,350,000

07/14/2016

08/14/2016

07/18/2016

07/18/2016

Gambar 4.49 Laporan Kredit Macet

17. Uji Coba Fungsi Laporan ROP

Pengujian terhadap fungsi laporan ROP menggunakan pengujian *blackbox* akan dijelaskan seperti pada tabel 4.17 berikut:

| N <sub>0</sub> | <b>Fungsionalitas</b> | Cara<br><b>Melakukan</b><br>Pengujian                              | Hasil yang<br>diharapkan | <b>Hasil</b>  |
|----------------|-----------------------|--------------------------------------------------------------------|--------------------------|---------------|
| 1.             | Mengelola             | Mengisi semua                                                      | Data laporan             | Data laporan  |
|                | Laporan ROP           | data pada semua                                                    | ROP muncul               | ROP muncul    |
|                |                       | field yang<br>disediakan,<br>kemudian<br>menekan tombol<br>proses. | pada layar               | (Gambar 4.50) |
|                |                       |                                                                    |                          |               |

Tabel 4.17 Uji Coba Fungsi Laporan ROP

| 疅                   |                                                         |                | <b>ROPRPT</b>                  |                                                                                                    |                                | $\Box$<br>÷.         |
|---------------------|---------------------------------------------------------|----------------|--------------------------------|----------------------------------------------------------------------------------------------------|--------------------------------|----------------------|
| 6 8 2 b 0 6<br>M    | 1<br>E<br>$\mathbb{H}$<br>$\overline{4}$<br>Main Report |                | $100 - 11$                     |                                                                                                    |                                | SAP CRYSTAL REPORTS® |
|                     |                                                         |                |                                | K A K A<br>Jl. Panglima Sudirman 91 Kletek- Taman Sidoarjo<br>Telp: 0857 32006939<br>Email: sales@lokakarya.com<br><b>Laporan ROP</b> |                                |                      |
|                     |                                                         |                |                                | Cetak tgl.: 7/21/2016                                                                                                    |                                |                      |
|                     |                                                         | No             | <b>Tanggal ROP</b>             | Nama Barang                                                                                                    | Nilai ROP                      |                      |
|                     |                                                         |                | 7/12/2016 12:00:00AM           | Woltex                                                                                                    | 50                             |                      |
|                     |                                                         | $\overline{2}$ | 7/12/2016 12:00:00AM           | Multimag TM II                                                                                                    | $\overline{10}$ $\overline{)}$ |                      |
|                     |                                                         | 3              | 7/12/2016 12:00:00AM Flodis-S  |                                                                                                    | 100                            |                      |
|                     |                                                         |                | 7/12/2016 12:00:00AM Aquadis   |                                                                                                    | 65                             |                      |
|                     |                                                         | 5              | 7/12/2016 12:00:00AM           | <b>TD88</b>                                                                                                    | 33                             |                      |
|                     |                                                         | 6              | 7/12/2016 12:00:00AM Flodis    |                                                                                                    | 31                             |                      |
|                     |                                                         | $\overline{7}$ | 7/12/2016 12:00:00AM Aquadis+  |                                                                                                    | 56                             |                      |
|                     |                                                         | 8              | 7/12/2016 12:00:00AM Flostar-M |                                                                                                    | 88                             |                      |
| Current Page No.: 1 | $\checkmark$<br>Total Page No.: 1                       |                |                                |                                                                                                    |                                |                      |

Gambar 4.50 Laporan ROP

18. Uji Coba Fungsi Laporan Kredit Pelanggan

Pengujian terhadap fungsi laporan kredit pelanggan menggunakan pengujian *blackbox* akan dijelaskan seperti pada tabel 4.18 berikut:

Tabel 4.18 Uji Coba Fungsi Laporan Kredit Pelanggan

|     | N <sub>0</sub>                                  | <b>Fungsionalitas</b>                         | Cara<br><b>Melakukan</b><br>Pengujian                                                                                                    | <b>Hasil</b> yang<br>diharapkan                               | <b>Hasil</b>                                              |  |  |  |
|-----|-------------------------------------------------|-----------------------------------------------|----------------------------------------------------------------------------------------------------|---------------------------------------------------------------|-----------------------------------------------------------|--|--|--|
|     | 1.                                              | Mengelola                                     | Mengisi semua                                                                                                    | Data laporan                                                  | Data laporan                                              |  |  |  |
|     |                                                 | Laporan Kredit                                | data pada semua                                                                                                    | kredit                                                        | kredit                                                    |  |  |  |
|     |                                                 | Pelanggan                                     | field yang                                                                                                    | pelanggan                                                     | pelanggan                                                 |  |  |  |
|     |                                                 |                                               | disediakan,                                                                                                    | muncul pada                                                   | muncul                                                    |  |  |  |
|     |                                                 |                                               | kemudian                                                                                                    | layar                                                         |                                                           |  |  |  |
|     |                                                 |                                               | menekan tombol                                                                                                    |                                                               | (Gambar 4.51)                                             |  |  |  |
|     |                                                 |                                               | proses.                                                                                                    |                                                               |                                                           |  |  |  |
|     |                                                 |                                               |                                                                                                    |                                                               |                                                           |  |  |  |
| äg. |                                                 | 6 8 8 0 0 H<br>$F \times H$ 1<br>$\leftarrow$ | <b>KreditPelRPT</b><br>$1$ $m$ $Q$ .                                                                                                    |                                                               |                                                           |  |  |  |
|     |                                                 | Main Report                                   |                                                                                                    |                                                               | SAP CRYSTAL REPORTS®                                      |  |  |  |
|     |                                                 |                                               | Jl. Panglima Sudirman 91 Kletek-Taman Sidoarjo<br>Telp: 0857 32006939<br>Email: sales@lokakarya.com<br>Laporan Kredit Pelanggan<br>Cetak tgl.: 9/19/2016 |                                                               |                                                           |  |  |  |
|     |                                                 | No                                            | <b>Total Harga</b><br>Nama Pelanggan<br>Yudhistira<br>77,500                                                                                             | <b>Total Kredit</b><br><b>Bayar Tunai</b><br>30,000<br>47,500 | <b>Sisa Kredit</b><br>Jatuh Tempo<br>27,500<br>09/04/2016 |  |  |  |
|     |                                                 | $\overline{2}$                                | Yudhistira<br>176,000                                                                                                    | 100,000<br>76,000                                             | 10/14/2016<br>56,000                                      |  |  |  |
|     |                                                 | 3                                             | 176,000<br>Yudhistira                                                                                                    | 100,000<br>76,000                                             | $\mathcal{L}$<br>10/14/2016                               |  |  |  |
|     |                                                 | $\overline{4}$                                | Nike Ardalia<br>77,500                                                                                                    | 30,000<br>47,500                                              | 32,250<br>09/05/2016                                      |  |  |  |
|     |                                                 | 5                                             | Joko Pumama<br>122,500                                                                                                    | 100,000<br>22,500                                             | 09/05/2016<br>4,750                                       |  |  |  |
|     |                                                 | $\,6$                                         | Joko Pumama<br>122,500                                                                                                    | 100,000<br>22,500                                             | 3,225<br>09/05/2016                                       |  |  |  |
|     | $D_{\text{max}}$ M <sub>2</sub> $\rightarrow$ 1 |                                               | $T - 1$ , $D - 1$ , $M - 1$                                                                                                    | $7 - \cdots 5 - \cdots 1000$                                  |                                                           |  |  |  |

Gambar 4.51 Laporan Kredit Pelanggan

19. Uji Coba Fungsi Laporan Penerimaan Barang

Pengujian terhadap fungsi laporan penerimaan barang menggunakan pengujian *blackbox* akan dijelaskan seperti pada tabel 4.19 berikut:

Tabel 4.19 Uji Coba Fungsi Laporan Penerimaan Barang

| N <sub>0</sub> | <b>Fungsionalitas</b>     | Cara<br><b>Melakukan</b><br>Pengujian                                                                                                    | <b>Hasil</b> yang<br>diharapkan                                                                                                    | <b>Hasil</b>                           |
|----------------|---------------------------|----------------------------------------------------------------------------------------------------|----------------------------------------------------------------------------------------------------|----------------------------------------|
| 1.             | Mengelola                 | Mengisi semua                                                                                                    | Data laporan                                                                                                    | Data laporan                           |
|                | Laporan                   | data pada semua                                                                                                    | penerimaan                                                                                                    | penerimaan                             |
|                | Penerimaan                | field yang                                                                                                    | barang                                                                                                    | barang muncul                          |
|                | Barang                    | disediakan,                                                                                                    | muncul pada                                                                                                    |                                        |
|                |                           | kemudian                                                                                                    | layar                                                                                                    | (Gambar 4.52)                          |
|                |                           | menekan tombol                                                                                                    |                                                                                                    |                                        |
|                |                           | proses.                                                                                                    |                                                                                                    |                                        |
|                | No<br>$\overline{2}$<br>3 | <b>Tanggal Penerimaan</b><br><b>Id Penerimaan</b><br><b>PNR001</b><br>07/15/2016<br><b>PNR002</b><br>07/23/2016<br>07/30/2016<br><b>PNR003</b> | Jl. Panglima Sudirman 91 Kletek- Taman Sidoarjo<br>Telp: 0857 32006939<br>Email: sales@lokakarya.com<br>Laporan Penerimaan Barang<br>Cetak tgl.: 7/21/2016<br>Nama Supplier<br>Nama Barang<br>Flodis-S<br>PT. Bima Sakti<br>PT Berkatnugraha Sina Flodis-S<br>PT Berkatnugraha Sina Multimag TM II | Jumlah Barang Masuk<br>100<br>50<br>44 |
|                | $\overline{4}$            | 07/31/2016<br><b>PNR004</b>                                                                                                    | PT Aica Indonesia<br>Irrimag                                                                                                    | 33                                     |
|                |                           |                                                                                                    |                                                                                                    |                                        |
|                | 5                         | 07/21/2016<br><b>PNR005</b>                                                                                                    | Filter Air<br>PT. Bima Sakti                                                                                                    | $\overline{2}$                         |

Gambar 4.52 Laporan Penerimaan Barang

#### **1.3. Pembahasan Evaluasi Sistem**

Berdasarkan evaluasi yang sudah dilakukan, dapat disimpulkan bahwa *system* yang telah dibangun pada penelitian ini telah mampu menyelesaikan rumusan masalah yang diangkat yaitu Merancang Bangun Sistem Informasi Penjualan Barang Pada CV. Loka Karya Sidoarjo, Dan dapat menyelesaikan masalah-masalah yang terjadi pada perusahaan, yaitu:

- 1. Sebelum adanya sistem ini, informasi yang dihasilkan sangat terbatas, sehingga pemilik perusahaan tidak dapat mendapatkan informasi-informasi tertentu secara cepat dan akurat. Dengan adanya sistem ini, pemilik perusahaan dapat dengan mudah mencari informasi-informasi sesuai dengan yang diinginkan dan mencetak informasi tersebut berupa laporan.
- 2. Dengan adanya sistem notifikasi sms untuk setiap pelanggan yang terlambat dalam melakukan proses pelunasan hutang, dapat mengatasi masalah kredit macet pada perusahaan. Pelanggan yang telah melewati tanggal jatuh tempo yang telah ditentukan maka sistem akan secara otomatis mengirimkan notifikasi berupa sms kepada setiap pelanggan agar dapat melunasi hutangnya.
- 3. Dengan adanya sistem *Re-Order Point* dapat mengatasi masalah tidak tepenuhinya permintaan pelanggan yang diakibatkan oleh kekosongan stok pada gudang. Sistem akan menghitung *Re-Order Point* setiap barang per bulan dengan menggunakan data-data yang diperlukan dalam kurun waktu satu bulan sebelumnya, sehingga dapat diperoleh *Re-Order Point* setiap barang.